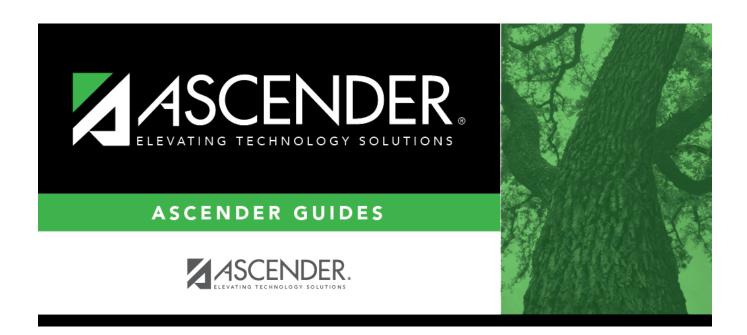

# **SAT2400 - Ethnicity/Membership Report**

### **Table of Contents**

| SAT2400 - | Fthnicity/Membershin F   | Renort  | • |
|-----------|--------------------------|---------|---|
| 3A124UU • | EUIIIICIU/Meiibei siib r | Jenoi r |   |

## **SAT2400 - Ethnicity/Membership Report**

# Attendance > Reports > Attendance Reports > Membership > SAT2400 - Ethnicity/Membership Report

This report provides a count of students by ethnicity and gender, including totals by grade level. Students withdrawn on the as-of date are excluded.

A student is counted only once based on **Aggregate Race/Ethnicity** on Registration > Maintenance > Student Enrollment > Demo 1:

- Hispanic/Latino (column 1)
- Multi Racial (column 2)
- White (column 3)
- Black/African American (column 4)
- Asian (column 5)
- American Indian/Alaska Native (column 6)
- Hawaiian/Pacific Islander (column 7)

#### Run the report:

| Parameter                          | Description                                                                                                    |
|------------------------------------|----------------------------------------------------------------------------------------------------|
| Ending School Year<br>(YYYY)       | Type the four-digit ending school year. For example, for the 2023-2024 school year, type 2024.                                                                                                    |
| Campus ID (Blank for All)          | Type the three-digit campus ID, or click to select the campus. Leave blank to select all campuses in the district.                                                                                                    |
|                                    | <b>NOTE:</b> If you select to create the report for all campuses, any campuses excluded from district reporting (i.e., campuses that have the <b>Exclude from District Reporting</b> field selected on Registration > Maintenance > Campus Profile > Campus Information Maintenance > Control Info) are not included in the report. However, you can generate the report for an individual excluded campus by entering the campus ID. |
| As of Date (MMDDYYYY)              | Type the date, or click 🗷 to select the date from a calendar.                                                                                                    |
| Attendance Track                   | Type the two-digit attendance track.                                                                                                    |
| Use Attendance<br>Exclusion (Y, N) | This only applies if <b>Rep Excl</b> is set to exclude attendance (A or B) on Registration > Maintenance > Student Enrollment > Demo 1.  Y - Exclude students who are excluded from attendance reporting.                                                                                                    |
|                                    | N - Do not exclude students who are excluded from attendance reporting.                                                                                                    |

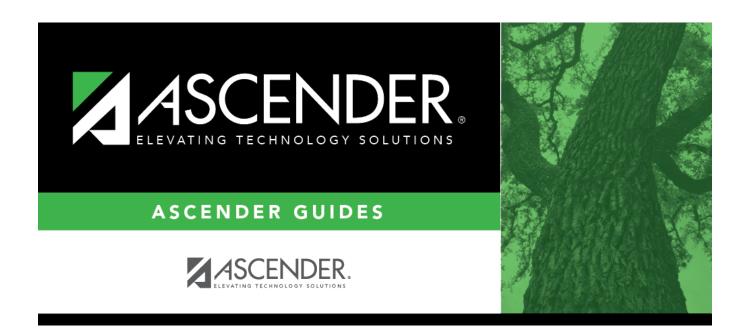

## **Back Cover**